# **SISTEMA ÓPTICO DE RECONSTRUCCIÓN TRIDIMENSIONAL USANDO SHADES3D**

<sup>1</sup>Leiner Barba Jiménez, <sup>1</sup>Lorena Vargas Quintero, <sup>2</sup>Cesar Torres Moreno, <sup>2</sup>Lorenzo Mattos Vásquez 1 Jovenes Investigadores – COLCIENCIAS <sup>2</sup>Docentes asociados a la Universidad Popular del Cesar

> Grupo de Óptica e Informática- Universidad Popular del Cesar Tel.: 5734089

> barba.leiner@unicesar.edu.co, vargas.lorena@unicesar.edu.co

## **Resumen**

*Con la ayuda de la herramienta Shades3D del programa Matlab versión se desarrolla un método de reconstrucción de objetos, primeramente se le hizo estudio a la reconstrucción de mamas mediante la captura de imágenes de una escena.*

**Palabras claves:** *Captura, calibración, segmentación, Triangulación, visión por computador, reconstrucción.*

# **1. Introducción**

Dentro de los sistemas de visión por computador se encuentran muchas técnicas de reconstrucción cuyo objetivo es poder entrelazar los puntos más representativos de la superficie del objeto en forma de algún elemento de superficie, como triángulos, cuadrados o cualquier otra figura geométrica. En la actualidad algunas de las técnicas de reconstrucción de objetos en 3-D, son las técnicas de Moire y la profilometría de la transformada de Fourier (FTP), basadas en la proyección de franjas. El proceso de reconstrucción en 3D permite reproducir objetos tomados de la realidad a través de un sistema computacional, con el cual se pueden recuperar las características físicas del objeto como son; las dimensiones, el volumen y la forma. La reconstrucción en 3D se basa en la abstracción de imágenes del mundo real con el fin de obtener una replica lo más parecida. La herramienta Shades3D permite realizar una reconstrucción con luz blanca a través de un patrón de sombras generado por una varilla, que se desplaza sobre la superficie del objeto en estudio. El presente trabajo presenta los resultados iniciales de reconstrucción 3D de objetos utilizando un montaje óptico convencional y la herramienta Shades3D.

## **2. Metodología**

El proceso de reconstrucción tridimensional del objeto se lleva a cabo en varias etapas que se describirán en esta sección. Inicialmente se emplea un esquema de calibración para deducir la posición del objeto y la orientación de las imágenes. Una vez obtenidos los

parámetros necesarios en el proceso de calibración de la cámara, continúan los procesos de adquisición, preprocesado y filtrado de las imágenes. Posteriormente se realiza una etapa de triangulación, en la cual se consigue la representación 3D del objeto en estudio.

#### **2.1. Montaje**

El montaje experimental esta conformado por una cámara webcam conectada al computador a través del puerto USB, un sistema de iluminación compuesto por un bombillo y dos lámparas de luz blanca ubicadas a cada lado del montaje entre la cámara y el objeto. Adicionalmente se tiene el espacio de observación sobre el cual está situado el objeto. Este espacio contiene dos planos blancos, uno perpendicular y otro paralelo a la cámara. El bombillo y el stick se utilizan para generar la sombra que se desplaza sobre el objeto y los planos de observación. La figura 1 muestra el montaje utilizado en este trabajo.

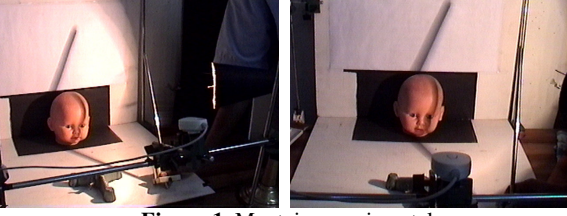

**Figura 1.** Montaje experimental

En el montaje, la cámara está separada del objeto 24cm, el stick (varilla) se ubica a 14cm del objeto. La cámara esta a una altura de 16cm del piso del sistema, el objeto se encuentra a una altura de 9cm.

### **2.2. Calibración de la Cámara**

En esta etapa se busca describir los parámetros que definen la posición de la cámara con respecto al objeto, estos parámetros se dividen en intrínsecos y extrínsecos<sup>2</sup>. Los primeros definen el modelo interno de la cámara como son la distancia focal, el punto principal, coeficiente de inclinación y las distorsiones. Los segundos se concentran en calcular la posición del objeto

respecto a la cámara, en los cuales se pueden definir las rotaciones y las traslaciones.

Los parámetros de calibración (figura 1) se han calculado según los métodos propuestos en (Zhang,1999; Heikkila and Silven, 1997), y que han sido programados por Jean Yves Bouguet<sup>7</sup> en un toolbox de distribución gratuita (Bouguet, 2000).

Esta propone un patrón de cuadros de dimensiones, parecida a un tablero de ajedrez, situada en diferentes posiciones para el cálculo de los parámetros de calibración.

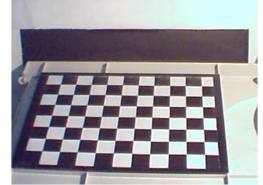

**Figura 2.** Plantilla de calibración usada

La figura 2 muestra el patrón de cuadros utilizado para calibrar la cámara del sistema implementado en este trabajo. Tras la captura se calcula el grupo de parámetros que mejor adapta la proyección de dicho objeto con las imágenes adquiridas. En este proceso de calibración se tomaron doce (12) imágenes de la plantilla en distintas posiciones, tal como se observa en la figura 3.

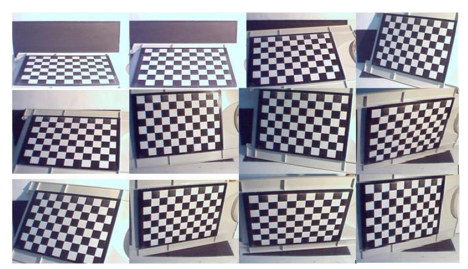

**Figura 3.** Imágenes de calibración

Luego de realizar el proceso de calibración del sistema a través del toolbox de calibración para matlab se obtienen los parámetros extrínsecos de la cámara (figura 4) parea el montaje observado en la figura 1, donde se muestran la posición de la cámara con respecto a cada posición de la plantilla de calibración.<br>Extrinsic parameters

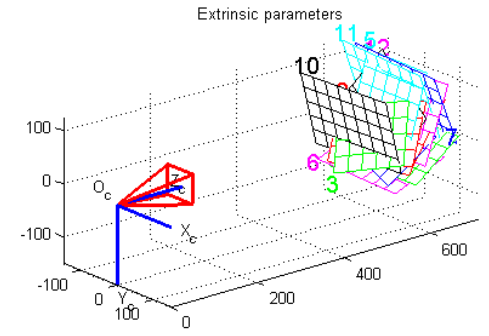

**Figura 4.** Parámetros extrínsecos de calibración

# **2.3 Adquisición y filtrado de imágenes**

Realizado el proceso de calibración, se procede con la captura secuencial de imágenes con la sombra generada desplazándose sobre la superficie del objeto como se muestra en la figura 5. En este punto se debe definir la cantidad de imágenes a capturar, y de acuerdo a esto, se estima la rapidez con la que se desplaza el stick (varilla) que genera la sombra.

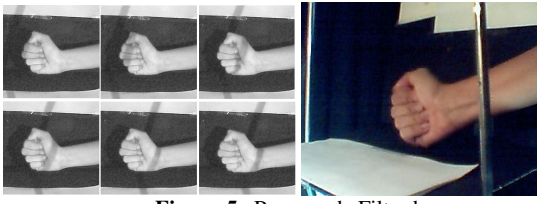

**Figura 5.** Proceso de Filtrado

Luego que termina la adquisición de las imágenes, se procede a filtrarlas a través una etapa de binarización y segmentación, la cual consiste en la eliminación de las partes no deseables para la reconstrucción (figura 6), es decir solo se debe tener en cuenta la zona del objeto a reconstruir, con el fin de definir una matriz de filtro óptima (zonas blancas y negras), que permitan evitar cálculos innecesarios en el siguiente proceso.

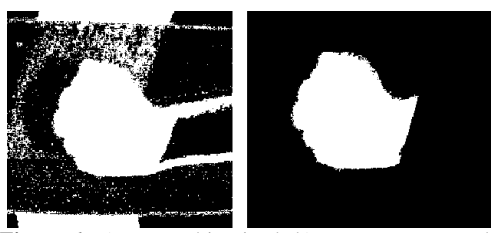

**Figura 6.** a) Imagen binarizada b) Imagen segmentada

#### **2.4. Triangulación**

En esta etapa se hace el calculo de puntos de la superficie tridimensional, de acuerdo con los datos obtenidos en los pasos anteriores, este proceso requiere un mayor tiempo de procesamiento debido a la cantidad de cálculos que debe realizar, dependiendo del numero de imágenes que componen la secuencia que se esta procesando.Esta etapa se realiza a través del toolbox de matlab Shades  $3D^3$ .

### **3. Resultados**

Para evaluar el funcionamiento del sistema, se tomaron muestras de una mano de una a persona, con el objetivo de realizar su reconstrucción y ver su representación en tres dimensiones con el sistema propuesto. En la figura 7 se muestra la representación 3D de las muestras tomadas.

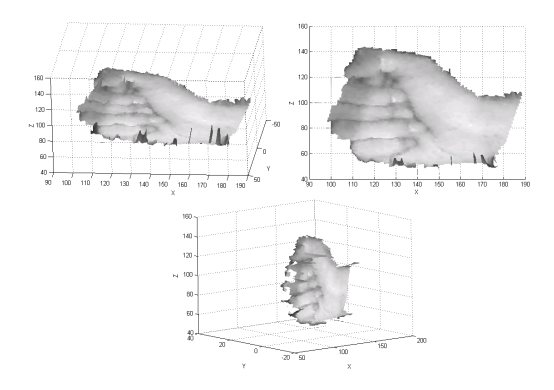

**Figura 7.** Resultado obtenido de la reconstrucción de una mano

De igual forma se hicieron pruebas utilizando el rostro de un muñeco, cuya reconstrucción se muestra en la figura 8. Nuestro propósito será detectar anomalías mamarias haciendo comparaciones con una base de datos conformada por mamas de todas las edades y estados de la evolución femenina, como lo son la menstruación, la ovulación y demás.

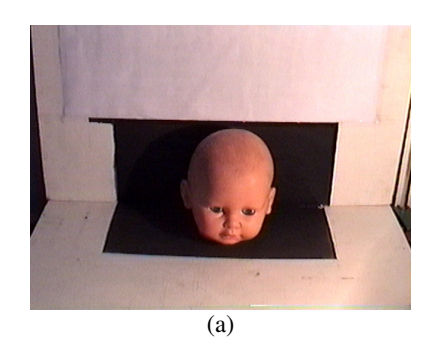

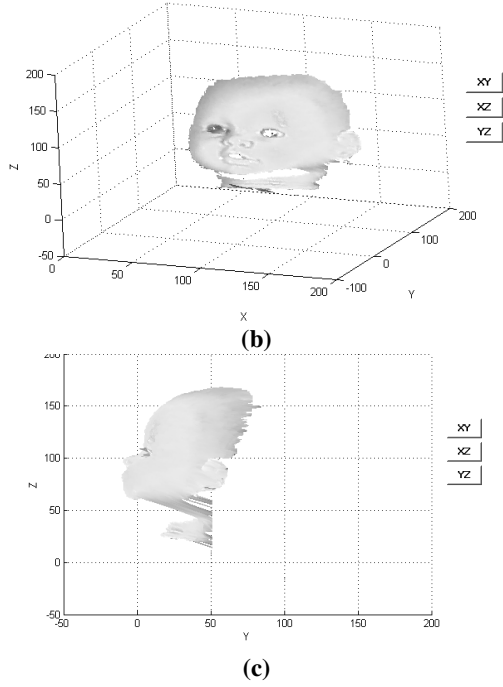

**Figura 8. (a)** Objeto a reconstruir**; (b)** Resultado obtenido de la reconstrucción – plano XYZ (c) Plano YZ

# **4. Conclusión**

Se comprobó que mediante la implementación de Shade3D, técnica basada en la triangulación, fue posible la reconstrucción de un objeto, en nuestro caso el rostro de un muñeco y la mano de una persona (figura 7), mostrando así la obtención de resultados básicos que hacen parte de los principios implementados. Este es un sistema que ofrece buenos resultados teniendo en cuenta el costo de los elementos con que se realiza. Con este sistema se pudo reconstruir partes del cuerpo humano, objetos de diferentes tonalidades (claras y oscuras) y objetos a color.

# **Referencias**

- [1] Z. Ji M.C. Leu. Design of optical triangulation devices. Optics & Laser Tecnology. Vol 21 No 5, 337-338, 1989.
- [2] J. Li, X. Su, L.Guo. Improved Fourier transform profilometry for the automatic measurement of threedimensional object shapes. Optical Engineering 29(12), 1439-1444 (December 1990).
- [3] Gallego, D. Pérez, E. Salamanca, S. Manejo del Programa Shade3D. 150-152.
- [4] AJARES, G. Visión por Computador imágenes digitales y aplicaciones. AlfaOmega. 2002.
- [5] Santiago Salamanca, David Gallego, Emiliano Pérez, Pilar Merchán Shades-3D: Una herramienta de bajo coste para la adquisición de datos 3d bajo el entorno Matlab.
- [6] Blais, Francois (2003). A review of 20 years of range sensor development, In: Videometrics VII, Proceedings of SPIE- IST Electronic Imaging SPIE. pp. 62-76.
- [7] Bouquet, Jean Yves (1999a). 3D photography usin shadowns in dual space geometry. International Journal of Computer Vision 35 (2), 129-149.
- [8] Bouquet, Jean Yves (1999b). Visal methods for three dimensional modeling. Phd. California Institute of Technology.
- [9] Bouquet, Jean Yves (2000). Camera calibration toolbox for Matlab. http://www.vision.caltech.edu/bouguet/calib\_doc/in dex.htm.
- [10] Heikikila, Janne and Olli Silven (1997) A four step camera calibration. In: IEEE Conference on Computer Vision and Pattern Recognition (CVPR'97). San Juan. Puerto Rico. pp. 1106-1112.
- [11] Santiago Salamanca, David Gallego, Emiliano Pérez, Pilar Merchán ShADEs-3D: Una herramienta de bajo coste para la adquisición de datos 3d bajo el entorno Matlab.